## **Sådan ændres indstillingerne af en registreret Bluetoothkompatibel anordning**

Du kan ændre indstillingerne for en registreret Bluetooth-kompatibel anordning.

Lydindstillingerne for headset bliver muligvis også ændret.

1 Tryk "MENU".

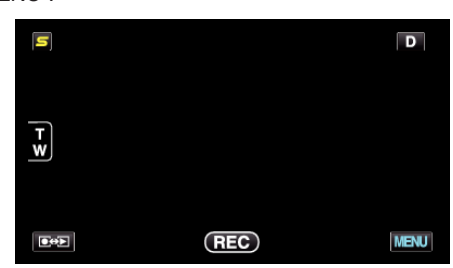

*2* Tryk "Q".

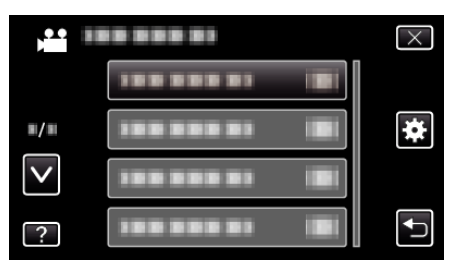

3 Tryk "Bluetooth".

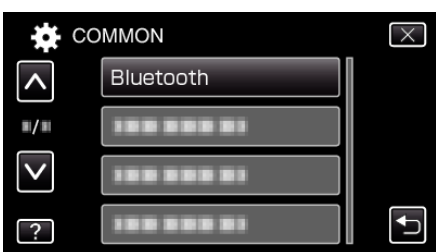

4 Tryk "CHANGE SETTINGS".

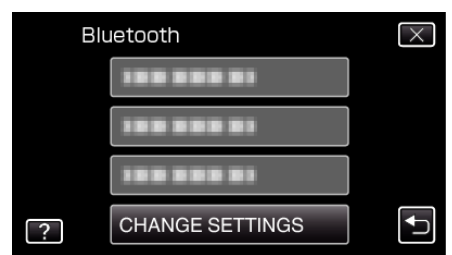

*5* Tryk på den ønskede anordning.

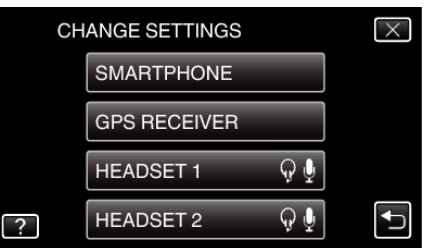

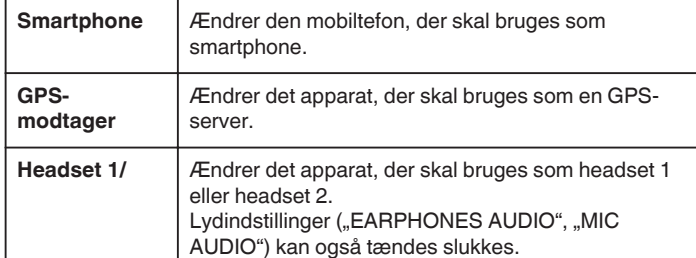

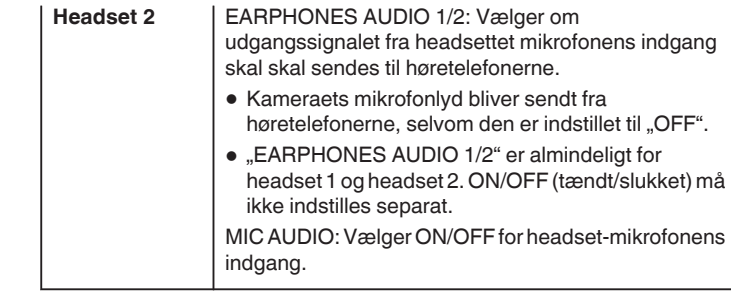

## **BEMÆRK :**

0 Forbindelsesindstillingen bliver "OFF" når enheden er blevet ændret. Ændr indstillingen til "ON" fra menuen.